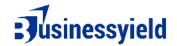

# How to Get an Affiliate Link for Amazon

Welcome to our comprehensive guide on becoming an Amazon affiliate and generating affiliate links for products on the platform. Amazon's affiliate program, known as Amazon Associates, offers a lucrative opportunity to earn commissions by promoting products sold on Amazon.

Below, we'll walk you through each step to help you get started and maximize your earning potential.

### **Step 1: Sign Up for Amazon Associates:**

- Go to the Amazon Associates website: Navigate to the Amazon Associates homepage (affiliate-program.amazon.com) using your web browser.
- Click on the "Join Now for Free" button: This button is prominently displayed on the homepage. Clicking it will initiate the sign-up process.
- Sign in or create a new Amazon account: You'll need an Amazon account to join the Amazon Associates program. If you already have one, sign in. Otherwise, create a new account by following the prompts.
- Enter your account information and website details (if applicable): Provide the required information, including your name, address, and website URL if you have one.
- Read and agree to the terms and conditions: Review Amazon's operating agreement and program policies carefully. You must agree to these terms to proceed.
- Complete the tax information form: Amazon requires tax information for reporting purposes. Fill out the tax interview form accurately to ensure compliance with tax regulations.

## **Step 2: Verify Your Website or App:**

- Access your Amazon Associates account: Log in to your Amazon Associates account using your credentials.
- Navigate to the "Account Settings" tab: Once logged in, click on the "Account Settings" tab located in the upper-right corner of the dashboard.
- Select "Manage Your Tracking IDs" from the dropdown menu: In the Account Settings menu, choose "Manage Your Tracking IDs" from the dropdown options.

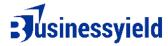

- Add a new tracking ID: Click on the "Add Tracking ID" button and follow the instructions provided to add a new tracking ID.
- Verify your website or app: Amazon requires verification of your website or app before
  you can generate affiliate links. Follow the instructions to verify ownership by adding a
  tracking code or meta tag to your site's HTML.

#### Step 3: Generate Affiliate Links

- Log in to your Amazon Associates account: Access your Amazon Associates dashboard using your login credentials.
- Use the search bar to find the product: Utilize the search bar within your dashboard to locate the product you want to promote.
- Click on the "Get Link" button: Once you've found the desired product, click on the "Get Link" button located next to its listing.
- Customize your affiliate link (optional): You can customize your affiliate link by adding tracking IDs or campaign tags for better analytics and tracking.
- Copy the generated affiliate link: After customizing (if desired), copy the generated affiliate link provided by Amazon.

## **Step 4: Promote Your Affiliate Links:**

- Paste your affiliate link: Insert your affiliate link into your website, blog posts, social media content, or email newsletters. Place it strategically where it complements your content and provides value to your audience.
- Consider using Amazon's SiteStripe tool: SiteStripe is a browser extension provided by Amazon that allows you to easily create affiliate links while browsing Amazon's website. Install SiteStripe for convenient link generation.
- Disclose your affiliate relationship: It's essential to disclose your affiliate relationship to your audience by including a disclaimer in your content where you share affiliate links.
   Transparency builds trust with your audience.

## **Step 5: Track Your Earnings:**

- Monitor your affiliate dashboard: Regularly check your affiliate dashboard to track metrics such as clicks, sales, and earnings. The dashboard provides valuable insights into the performance of your affiliate links and campaigns.
- Analyze performance reports: Use Amazon's reporting tools to analyze your performance reports and identify trends. Adjust your promotional strategies based on data insights to optimize your earnings potential.

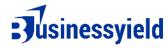

#### **Conclusion:**

Congratulations! You've successfully obtained an affiliate link for Amazon and are now equipped to earn commissions by promoting products through the Amazon Associates program.

Remember to adhere to Amazon's affiliate policies and always prioritize providing value to your audience with relevant and authentic recommendations.

This expanded version should provide more clarity and detail to users as they navigate through the process of obtaining an affiliate link for Amazon.